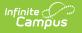

## **Batch Queue History**

Last Modified on 06/10/2025 3:04 pm CDT

## Tool Search: Batch Queue History

The History tool provides a list of reports that have been assigned to the Batch Queue and deleted either manually by a user or automatically, through the Batch Queue Maintenance task.

| Batch Queue H             | listory ☆                              |                |           | Sys                       | tem Settings 🗲 System F | Processes > Batch Queue Histor |
|---------------------------|----------------------------------------|----------------|-----------|---------------------------|-------------------------|--------------------------------|
| Refresh                   |                                        |                |           |                           |                         |                                |
| Show top 50 🔹 tasks       | submitted between 09/14/2023           | and 09/21/2023 |           |                           |                         |                                |
| Batch Queue L             | _ist                                   |                |           |                           |                         |                                |
| Queued Time 👙             | Report Title                           | Username       | \$ Status | \$tart Time               | End Time                | \$                             |
| 09/21/2023 08:23:32<br>AM | Academic Plan Progress Batch<br>Report | admin13        | Deleted   | 09/21/2023 08:23:45<br>AM | 09/21/2023 08:26:43 AM  |                                |
| 09/21/2023 08:18:56<br>AM | MARSS A                                | admin13        | Deleted   | 09/21/2023 08:19:15<br>AM | 09/21/2023 08:19:16 AM  |                                |
|                           |                                        |                |           |                           |                         |                                |
|                           |                                        |                |           |                           |                         |                                |
|                           |                                        |                |           |                           |                         |                                |
|                           |                                        |                |           | ue History                |                         |                                |

See the<u>Batch Queue History</u> Tool Rights article for information on available tool rights.

All deleted reports, including those that were never generated, will be shown in the History tool. To view the details of a deleted report, adjust the filter fields as necessary and then select it from the Batch Queue List editor.

| Batch Queue L                                                 | iet          |               |         |                           |                        |  |
|---------------------------------------------------------------|--------------|---------------|---------|---------------------------|------------------------|--|
|                                                               |              |               |         | 0                         | 5 J.T.                 |  |
|                                                               | Report Title | Username      | Status  | Start Time                |                        |  |
| 09/21/2023 08:23:32 Academic Plan Progress Batch<br>AM Report |              | admin13       | Deleted | 09/21/2023 08:23:45<br>AM | 09/21/2023 08:26:43 AM |  |
| 09/21/2023 08:18:56<br>AM                                     | MARSS A      | admin13       | Deleted | 09/21/2023 08:19:15<br>AM | 09/21/2023 08:19:16 AM |  |
|                                                               |              |               | 7       | •                         |                        |  |
|                                                               |              |               |         |                           |                        |  |
|                                                               |              |               |         |                           |                        |  |
|                                                               |              |               |         |                           |                        |  |
| Batch Queue                                                   | Detail       |               |         |                           |                        |  |
| Report Title                                                  |              | Status        |         |                           |                        |  |
| Academic Plan Progress Batch Report Queued Time               |              | Deleted       |         |                           |                        |  |
|                                                               |              | Start Time    | E       | nd Time                   |                        |  |
| 09/21/2023 08:23:32 AM                                        |              | 09/21/2023    |         | 09/21/2023                |                        |  |
|                                                               |              | 08:23:45 AM   | C       | 8:26:43 AM                |                        |  |
| *Scheduled Time                                               |              | High Priority |         |                           |                        |  |
| 09/21/2023 08:23 AM                                           |              |               |         |                           |                        |  |
|                                                               |              | Never Expires |         |                           |                        |  |
|                                                               |              |               |         |                           |                        |  |
| File Name                                                     |              | Content Type  | U       | User Name                 |                        |  |
| AcademicPlanProgressBa                                        | and a state  | 11            |         | dmin13                    |                        |  |

Infinite Campus

Only the details of the report are available through this tab; the actual report is not, as it has been deleted.